# iCloud Photo Library vs. Google Photos

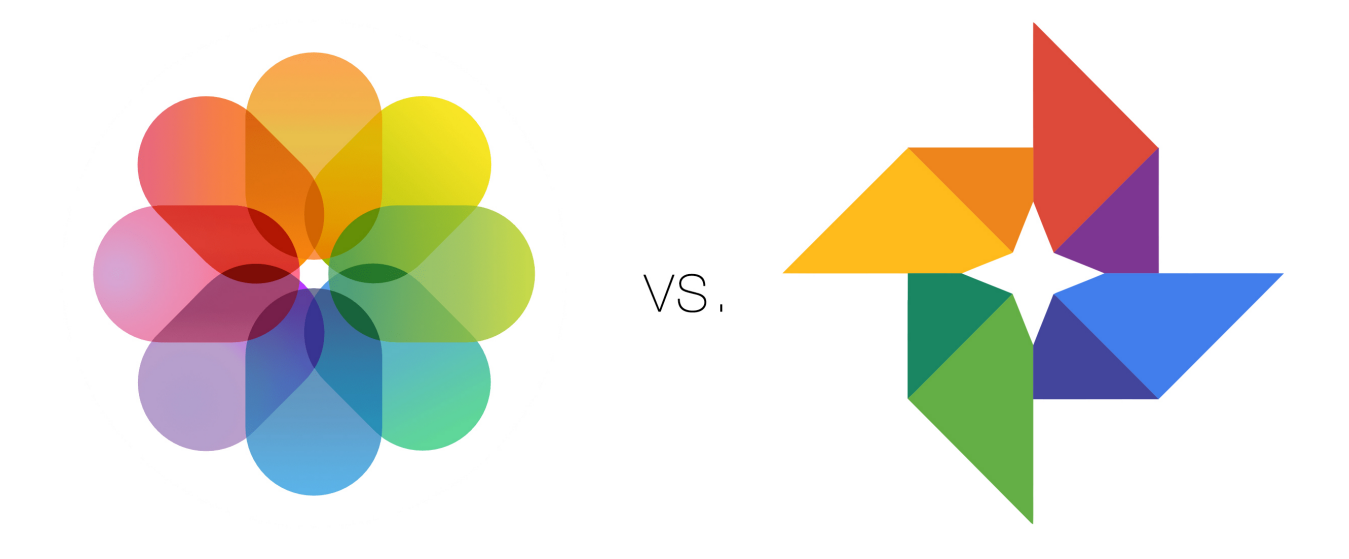

Quick-Start Guide 5/17/18 Workshop

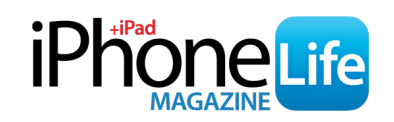

# HOW TO SET UP ICLOUD PHOTO LIBRARY

## **Before You Begin**

- Make sure all of your devices are updated to the latest software (iOS, tvOS, MacOS, etc). These devices may include iPhone, iPad, Mac, PC, and Apple TV.
- Make sure [iCloud is set up](https://support.apple.com/en-us/HT208681) for the devices on which you want to use iCloud Photo Library.
- On those same devices, make sure you're logged in to iCloud with the same Apple ID.
- If you own a PC and want to sync your iCloud Photo Library with your PC as well, download [iCloud for Windows](https://support.apple.com/en-us/HT204283).

### **How to Turn on iCloud Photo Library**

You will need to turn on iCloud Photo Library for all of the devices that you want to use iCloud Photo Library on. This allows all of your devices to share the photos as well as any changes or updates you make to them.

### **On iPhone & iPad**

- Open the Settings app.
- Select your name at the top.
- Select iCloud.
- Tap Photos.
- Toggle on iCloud Photo Library.

\*If you are presented with the option to Replace or Merge photos, I highly recommend selecting Merge so that none of your photos are removed.

# **On Mac computer (OS X 10.10.3 or later)**

- Click the Apple icon in the very top left corner of your computer screen.
- Select System Preferences.
- Click iCloud.
- Click Options next to Photos.
- Select iCloud Photo Library.

# **On Apple TV (tvOS 9.2 or later)**

- Open Settings.
- Select Accounts.
- Tap iCloud.
- Select iCloud Photo Library.

I don't personally have iCloud Photo Library synced with my Apple TV; however, it can be handy for showing your friends & family adorable photos of your kids or grandkids! :)

To set up iCloud Photo Library on PC, download [iCloud for windows,](https://support.apple.com/en-us/HT204283) then [follow these](https://support.apple.com/en-us/HT205323)  [directions.](https://support.apple.com/en-us/HT205323)

# HOW TO SET UP GOOGLE PHOTOS

#### **Before You Begin**

- Open the App Store on your iPhone or iPad; download the Google Photos app.
- Have your Google credentials ready; if you have Gmail, Youtube, or any other Google service, you'll use the same login. Otherwise, you'll need to [create an account](https://support.google.com/accounts/answer/27441?hl=en) first.

#### **How to Turn on Google Photos**

- When you first open the Google Photos app, it will ask for permission to access your Photos. Tap OK.
- The first page you'll see will show you multiple options.
	- *Back up & sync*. Toggle this on to have photos automatically backup to Google Photos. This is generally good practice, especially if Google Photos is the only place you're storing photos in a cloud.
	- *High quality vs. Original*. High Quality means you have free unlimited photo storage but the photo will be compressed to a smaller size. Alternatively, you can select Original. Doing so means your full resolution image will be stored, but it counts toward your free 15 GB limit, which includes the storing of files for Gmail, Google Docs, and more. You can pay to upgrade the 15GB (much in the same way you can upgrade your iCloud storage option).
	- Lastly, you have the option to toggle on *Use cellular data when there's no Wi-Fi*. I only recommend toggling this on if you have unlimited data; otherwise, I recommend leaving it toggled off.
	- Note that you can always change these settings later within the Google Photos app's settings.
- Once you're happy with the settings you've chosen, tap Sign In to Back Up. Tap Continue. Use your Google account login info to log in on the page that pops up.
- If you've previously downloaded the Google Photos app, or if you're logged into Google via other apps on your device, you may already see your name and email. In which case, you'll tap Confirm.

As long as you told Google Photos to automatically Back Up & Sync on that first page, you're set up! Within the Photos tab in the Google Photos app, you'll see a bar that says Backing Up. It will also tell you how many more items it needs to back up before it's done syncing.

Depending on your settings, Google Photos will automatically sync when your device is connected to Wi-Fi; or, whenever you take new photos and videos if you chose to allow the app to use cellular data.